## **Create Sales Pipe Status**

1. From **CRM** module, click **Sales Pipe Status**. Sales Pipe Status screen will appear.

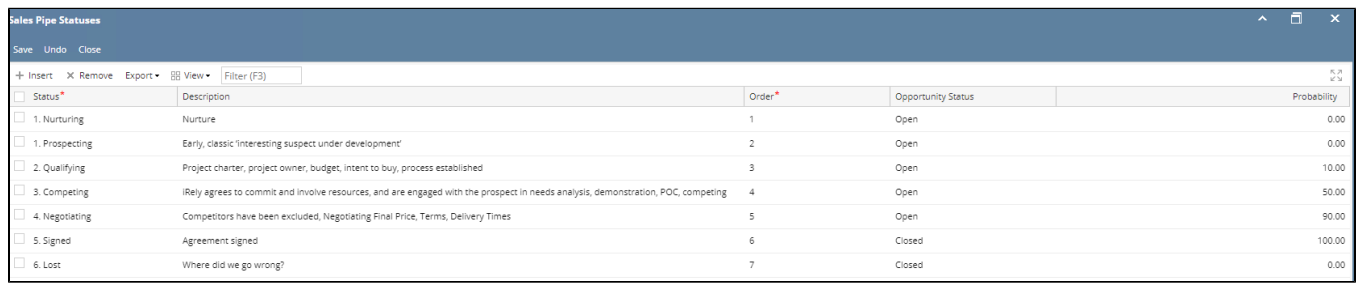

2. To add new Sales Pipe Status, go to the next available row or click Insert button.

3. Provide \***Status**, Description, **\*Order,** Opportunity Status & Probability.

(Status should be unique)

4. Click **Save** button to save the data.

\*user can add multiple Sales Pipe Status as long as the Status is unique.

\***text** - denotes required field to create Sales Pipe Status